## **Instrukcja wypełnienia ankiety**

1. Po pobraniu pliku ankiety należy otworzyć ją w programie do wypełniania typu WORD. W przypadku zablokowanej możliwości wypełnienia, prosimy o kliknięcie w przycisk "Włącz edytowanie" lub kliknięcie w zakładkę "Widok" a następnie wybranie i kliknięcie w **"Edytuj dokument".**

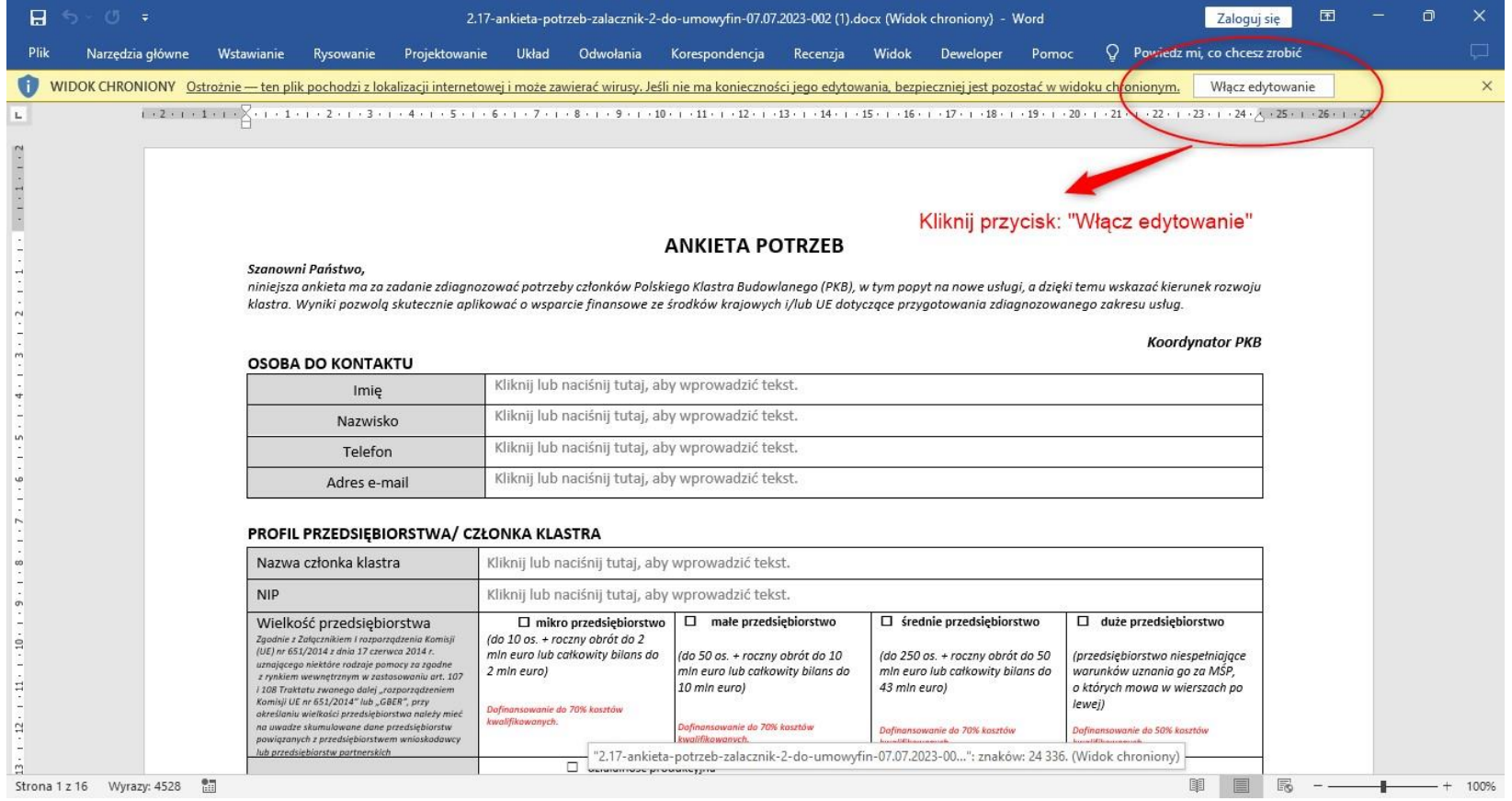

2. Sekcję **Wydarzenia/usługi z zakresu internacjonalizacji** *(\*\*powiel w zależności od liczby zgłaszanych do projektu wydarzeń)*, można powielić kilka razy wystarczy kliknąć znak "+" znajdujący się obok tabeli w prawym dolnym rogu.

**Przykład:** firma X chce wziąć udział w 3 targach, dlatego sekcję należy dodać jeszcze 2 razy poza ujętą bazowo w ankiecie i dla każdego wydarzenia wypełnić ją odrębnie.

## **UWAGA!**

Lista proponowanych wydarzeń targowych do pobrania w pliku Excel pod nazwą **"Spis wydarzeń targowych"** znajdujących się poniższego linku [www.polskiklaster.pl/ankiety/217](http://www.polskiklaster.pl/ankiety/217) pamiętaj, że nie stanowi ona katalogu zamkniętego, więc jak najbardziej możesz zgłosić każde wydarzenie o statusie międzynarodowym którego niema na liście, a my postaramy się je ujęć we wniosku o dofinansowanie

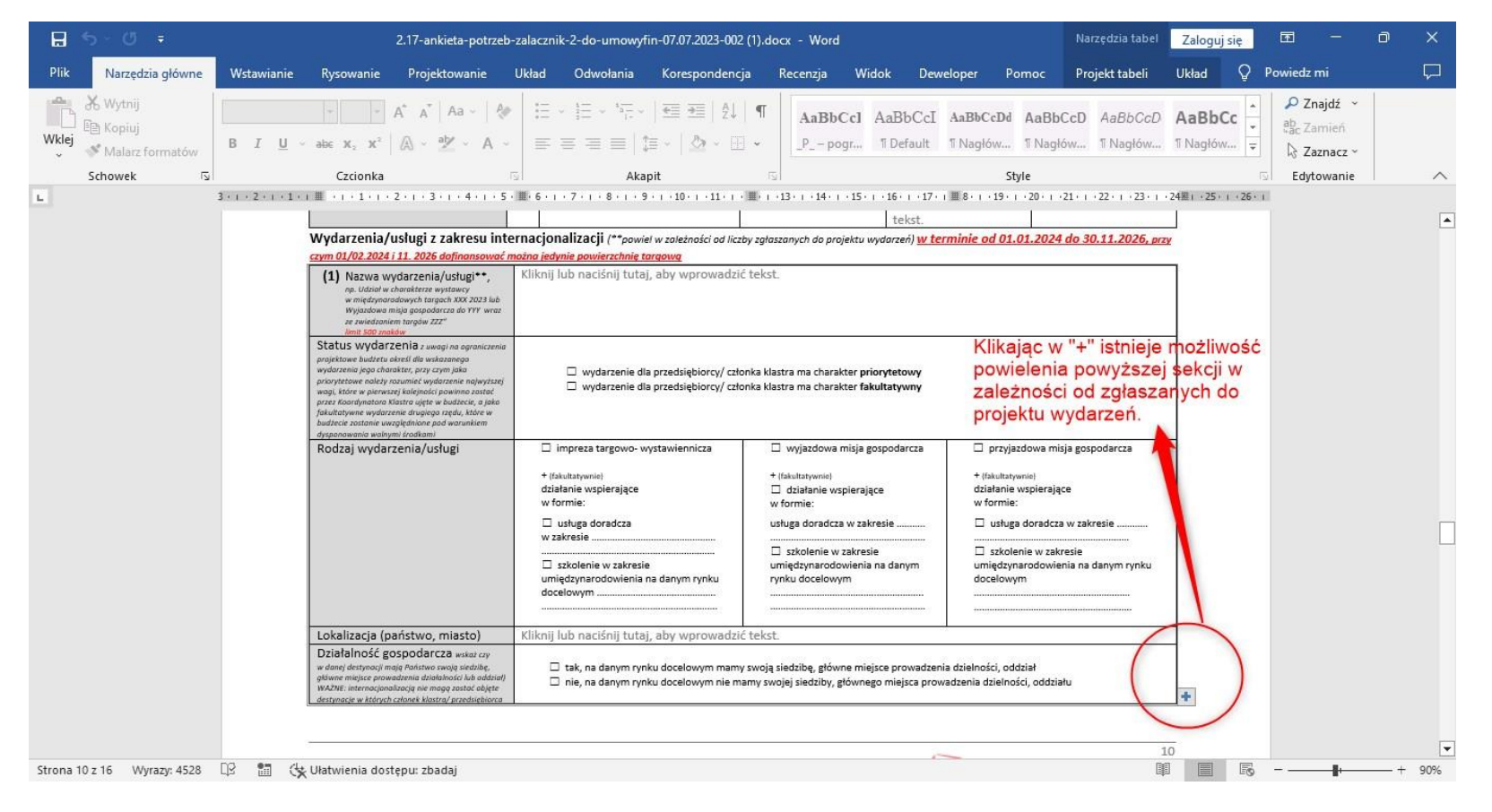

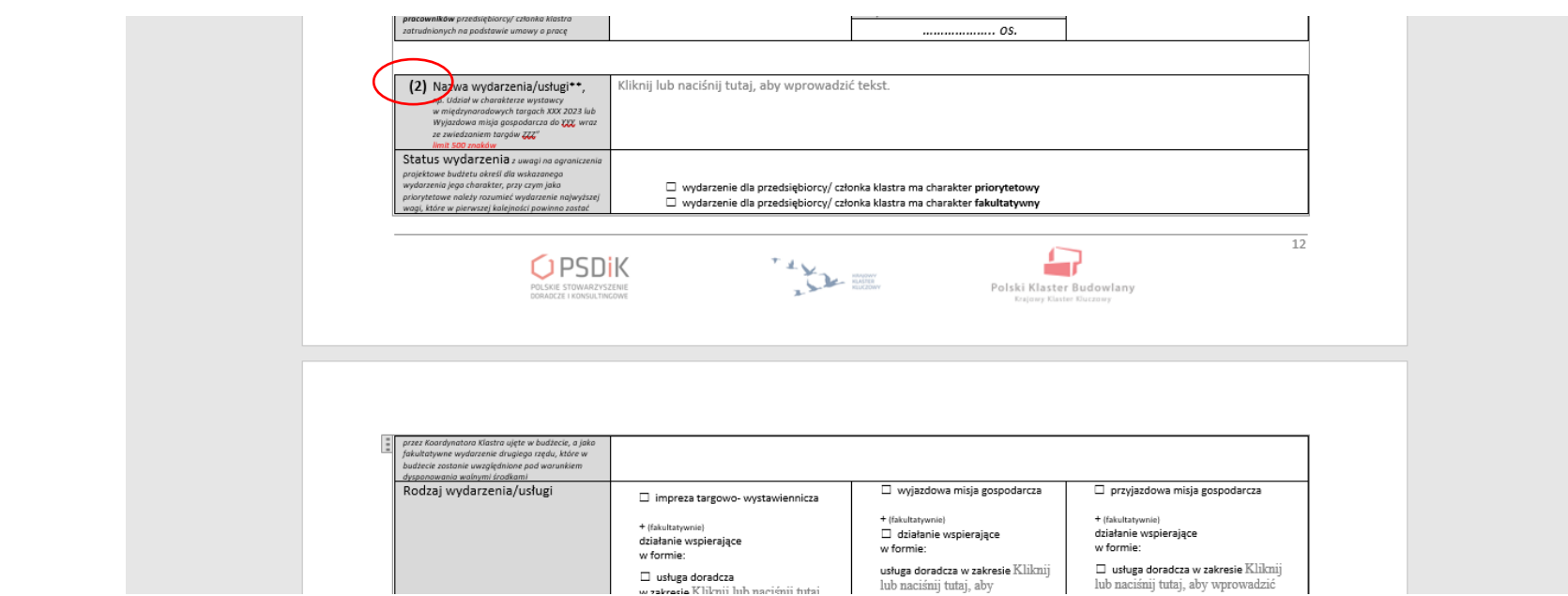

Po kliknięciu pojawi się skopiowana cała sekcja, a numer w nawiasie będzie numerem kolejnego z dodanych wydarzeń- jak poniżej.

## **UWAGI DODATKOWE!**

- 1) Prosimy o wypełnienie każdego z pól ankiety, co zapewni nam możliwość spełnienia warunków konkursu/ów w ramach których będziemy składać wnioski.
- 2) W przypadku pytań z gradacją 1-5 prosimy o dokonanie jednokrotnego wyboru z uwzględnieniem każdej z kategorii/ rodzaju usług poprzez zaznaczenie pola znakiem X. W pozostałych pytaniach istnieje możliwość wielokrotnego wyboru.